# 2011 款上海大众途观 ABS 泵排气操作方法

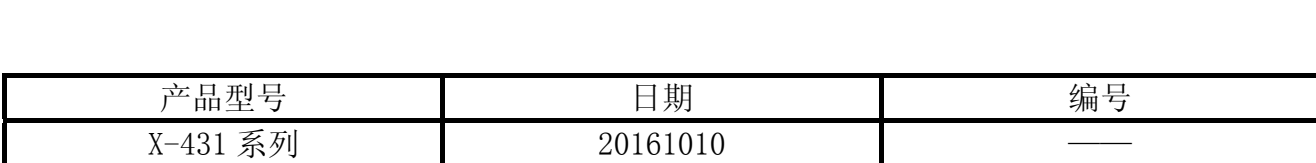

### 实测车型:

上海大众途观, 2011 年款, VIN=LSVUC65N9B26\*\*\*\*\*, 如图 1。

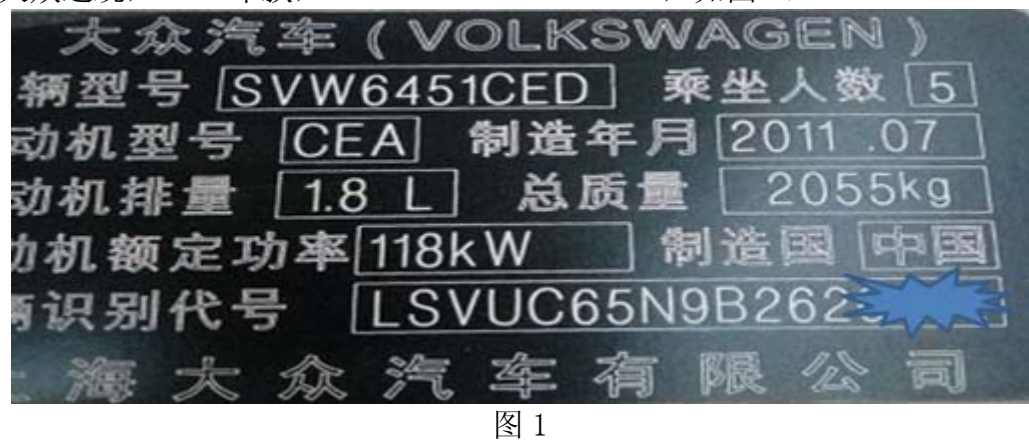

### 注意事项:

- 如果车辆具有手动变速箱, 请踩下并松开离合器踏板
- 车辆静止
- 必须应用驻车制动器
- z 对于手动变速箱,将变速杆换到空档位
- 对于自动变速箱, 将变速杆换到 P 位置

## 操作指引:

- 1). 选择上海大众 V27.80 以上版本;
- 2). 选择大众通用系统;
- 3). 选择系统选择,如图 2;

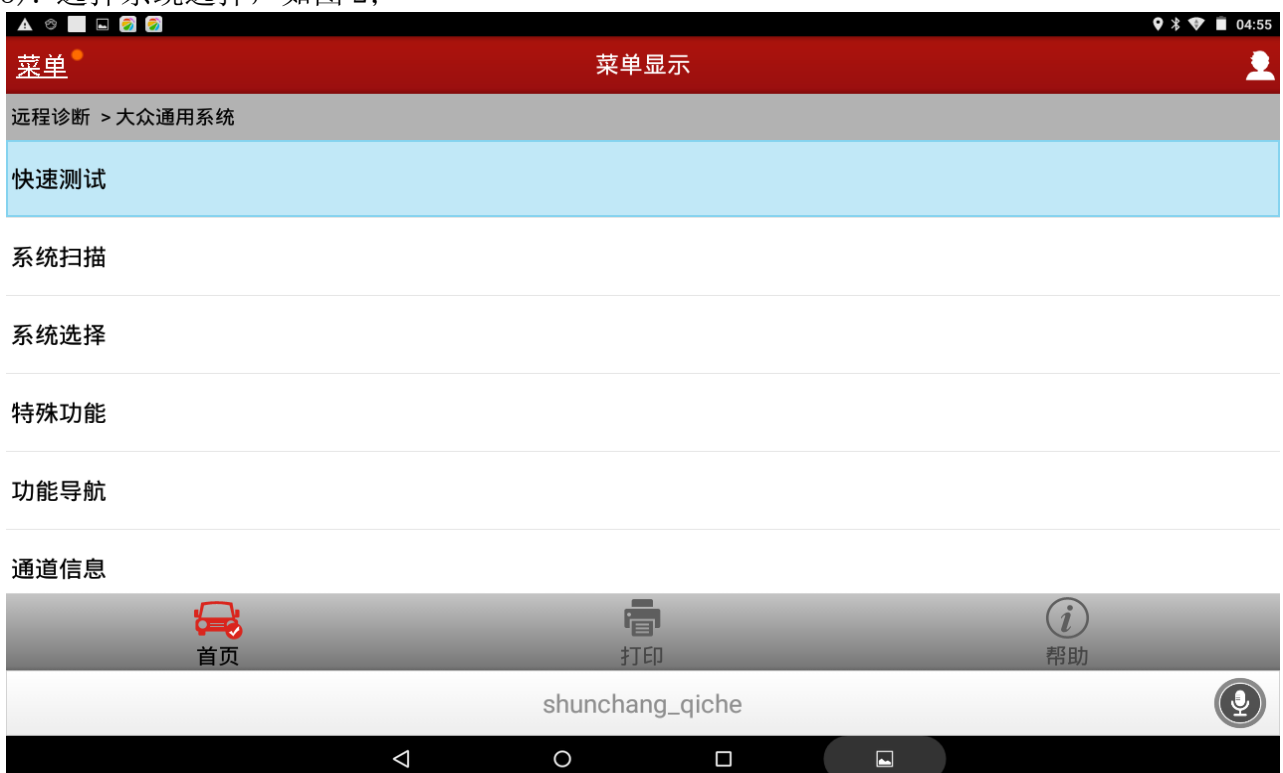

图 2

#### 4). 选择 03 刹车系统, 如图 3;

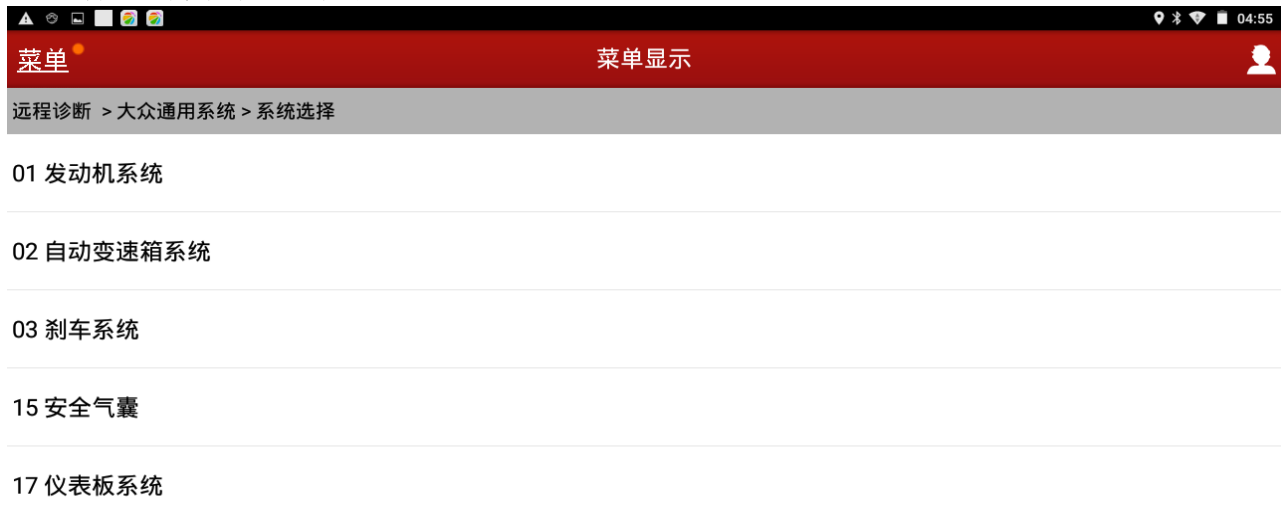

#### 08空调/加热系统

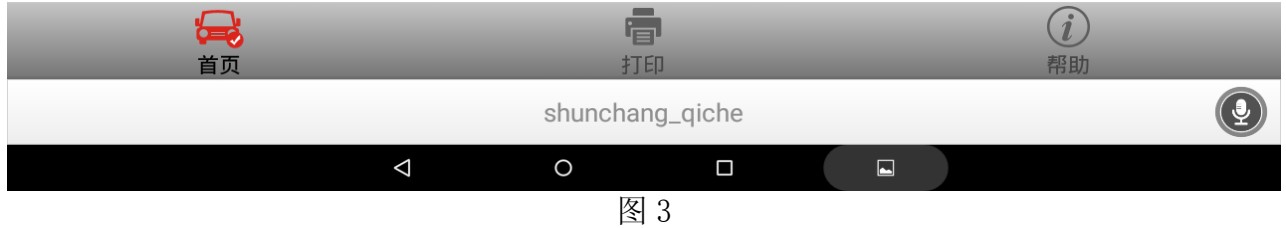

#### 5). 显示 03 刹车系统信息, 如图 4;

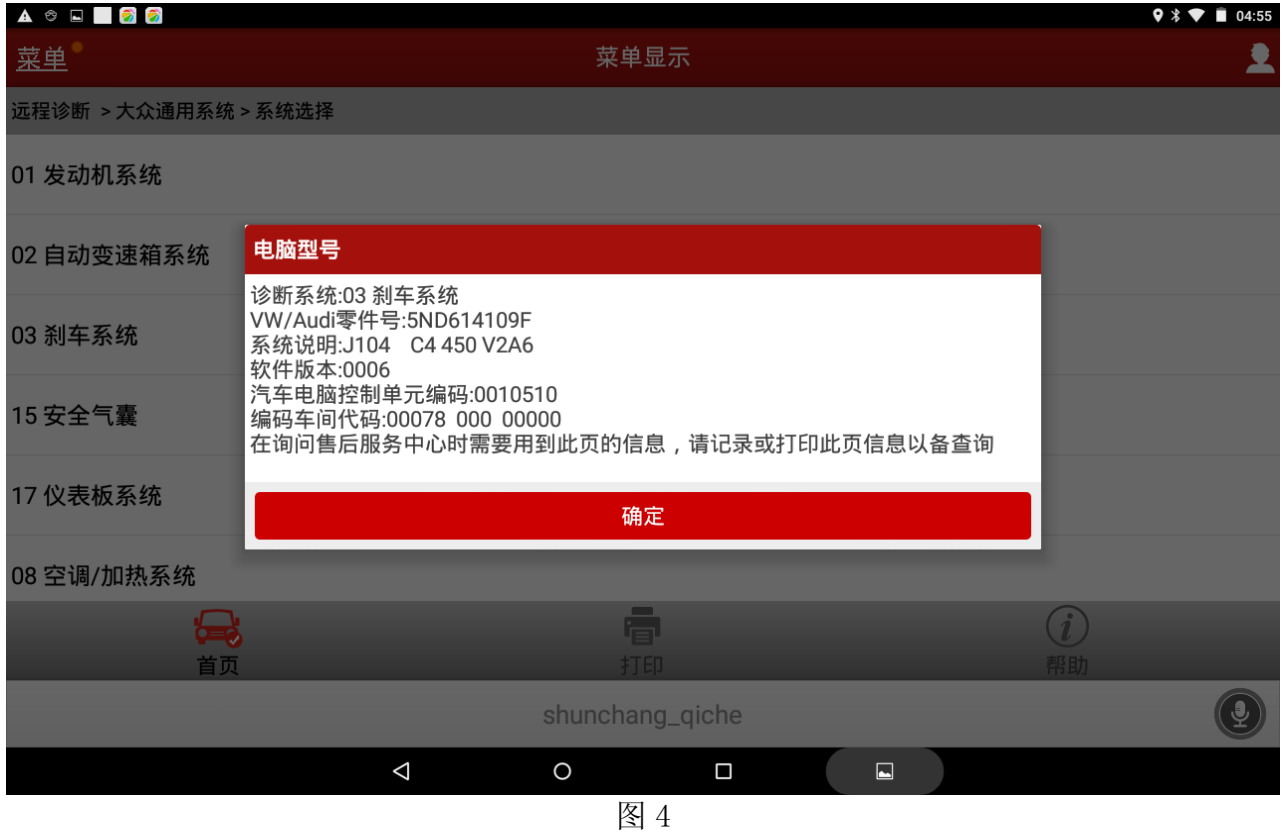

#### 6). 选择 04 系统基本调整, 如图 5;

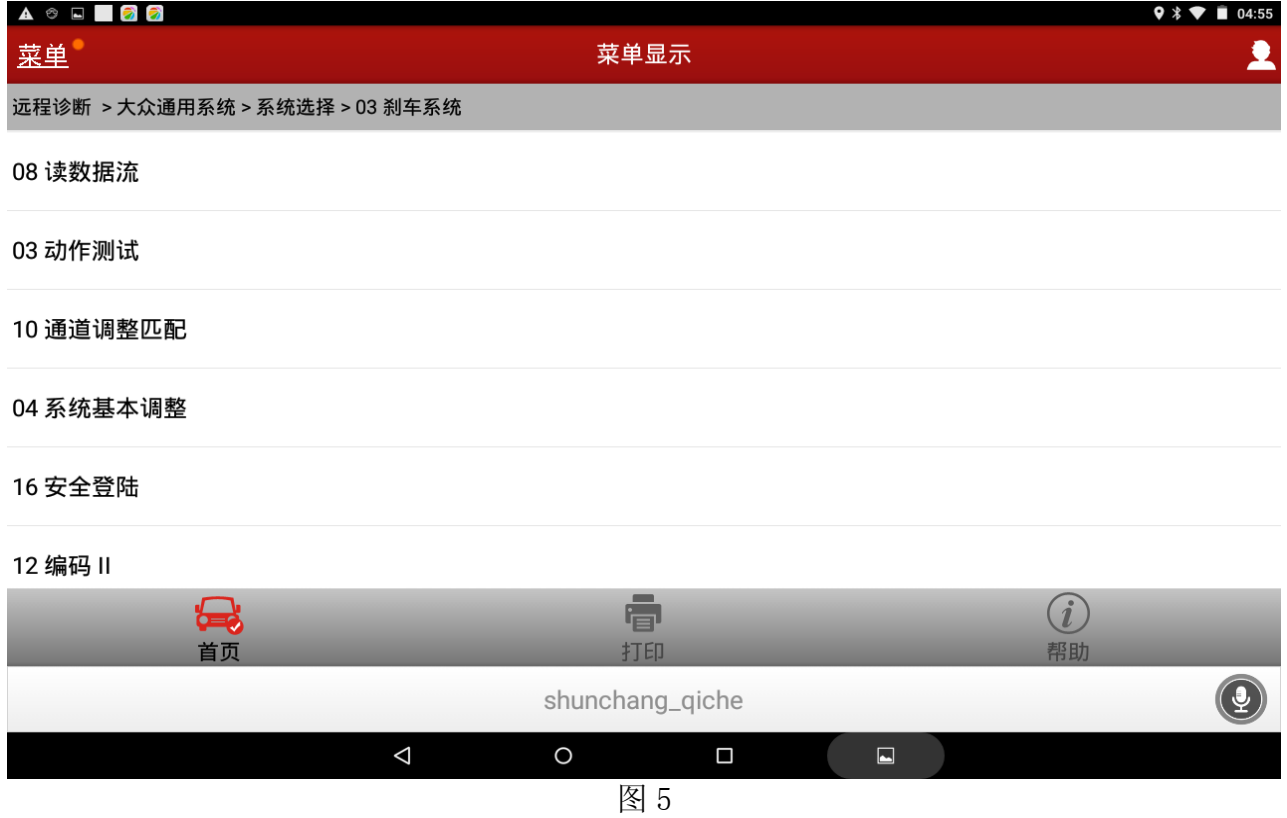

7).选择按列表方式读取,如图 6;

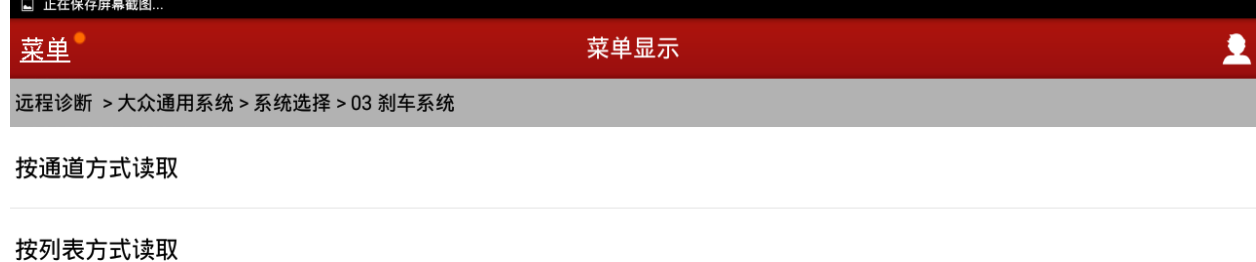

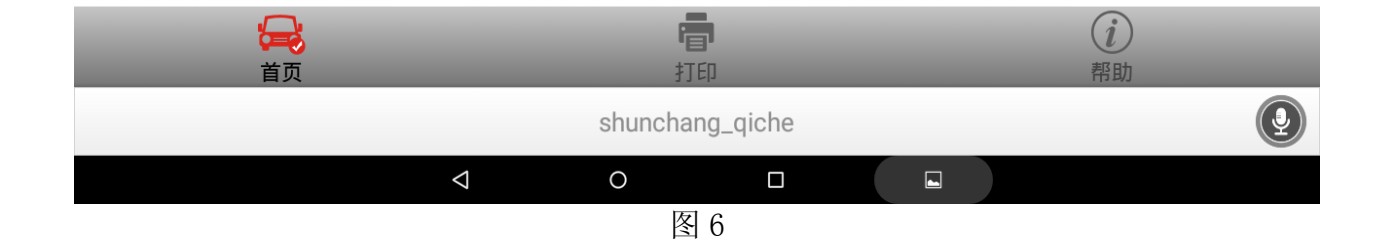

8).勾选 001,制动系统排气.点击确定,如图 7;

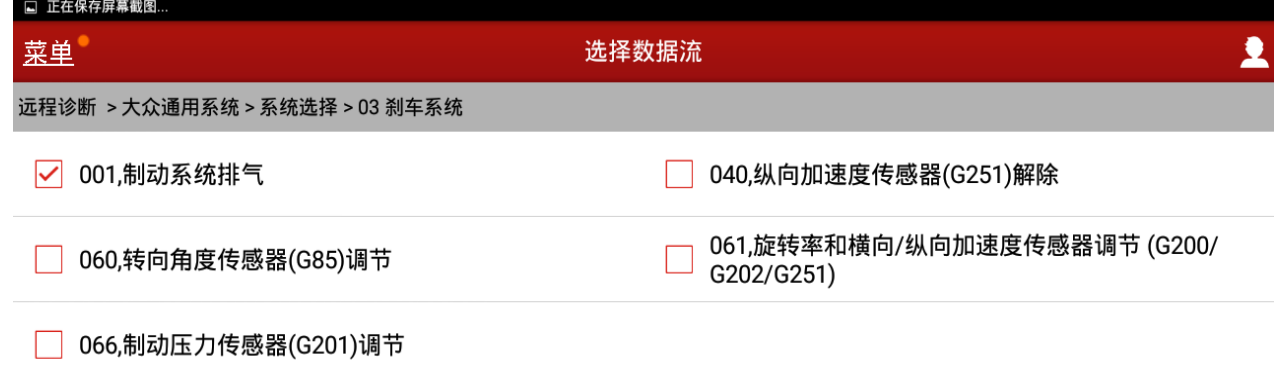

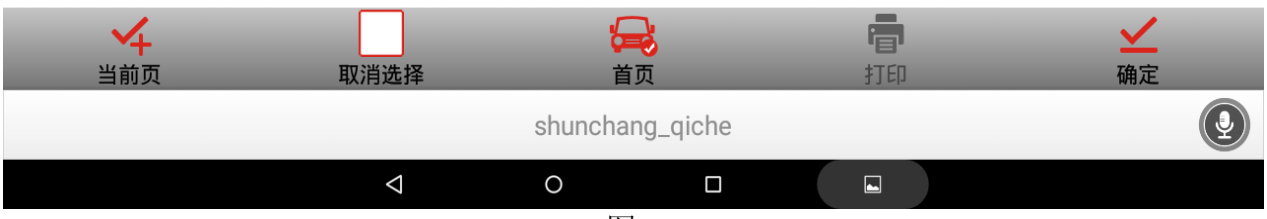

图 7

#### 8).按提示踩下制动踏板并保持,然后点击调整,如图 8;

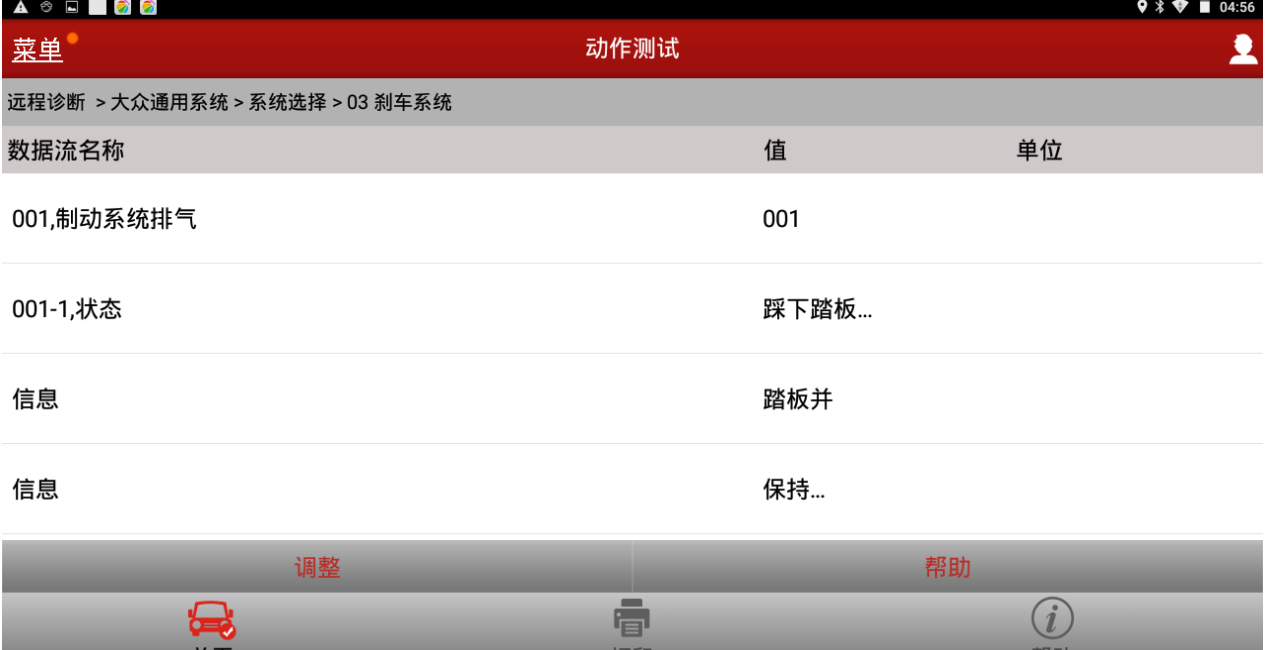

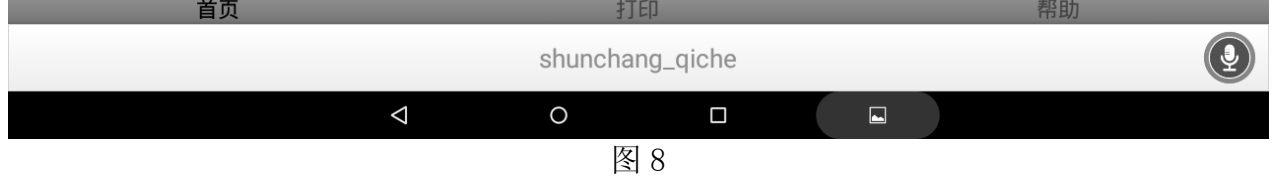

#### 9).提示:请等待….(10 秒),然后点击调整,如图 9;

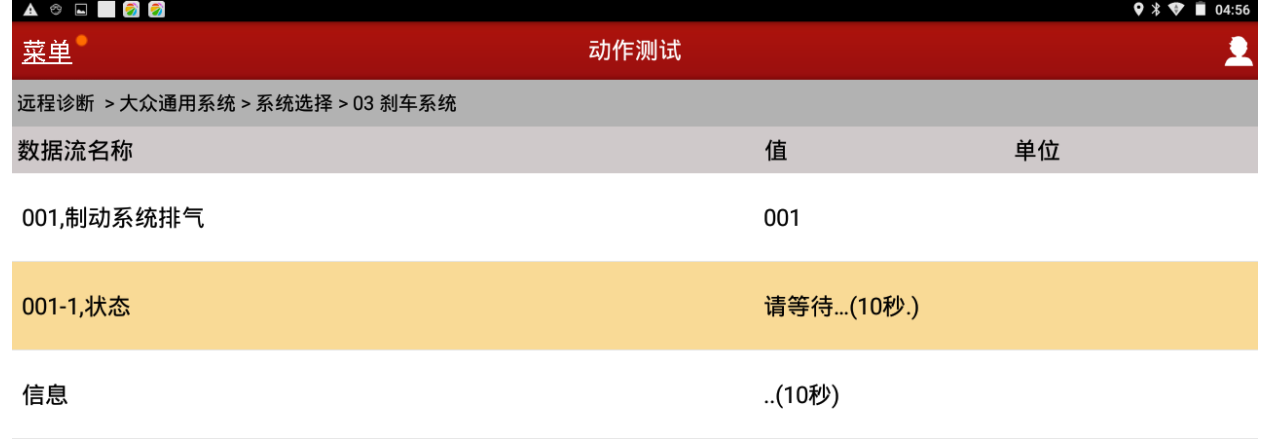

信息

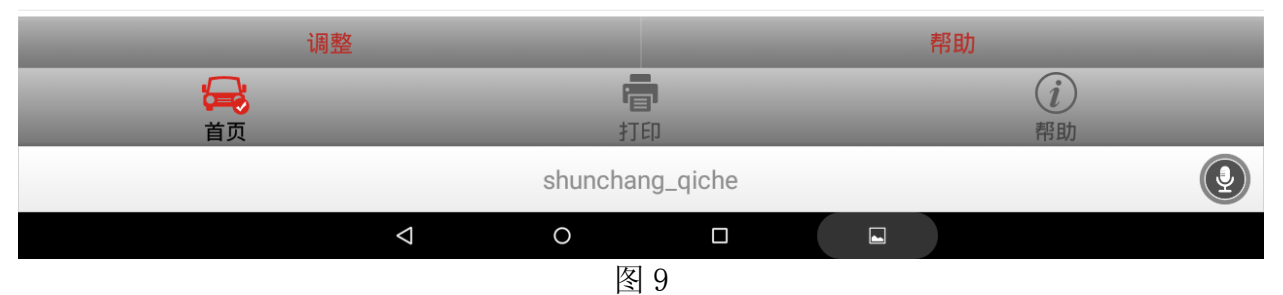

10).提示松开制动踏板,然后点击调整,如图 10;

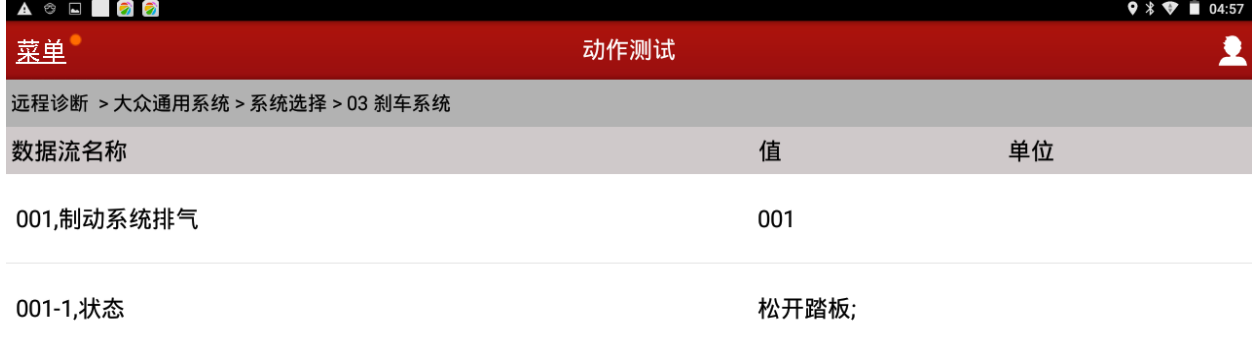

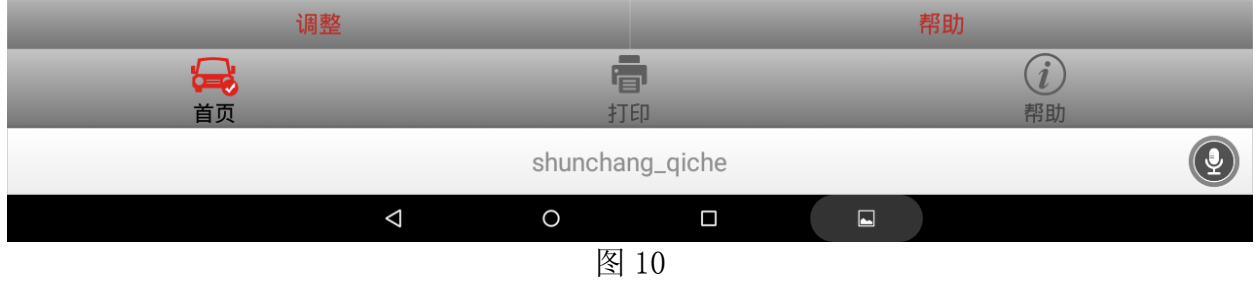

#### 11).排空按管路由长到短顺序进行,这里先打开右边后轮排气螺钉,然后点击调整,如图 11;

| $\begin{array}{c c c c c c} \multicolumn{4}{c }{\mathbf{A}} & \otimes & \multicolumn{4}{c }{\mathbf{B}} & \multicolumn{4}{c }{\mathbf{B}} \\ \multicolumn{4}{c }{\mathbf{A}} & \otimes & \multicolumn{4}{c }{\mathbf{B}} & \multicolumn{4}{c }{\mathbf{B}} & \multicolumn{4}{c }{\mathbf{B}} \\ \multicolumn{4}{c }{\mathbf{A}} & \otimes & \multicolumn{4}{c }{\mathbf{B}} & \multicolumn{4}{c }{\mathbf{B}} & \multicolumn{4}{c }{\mathbf{B}} \\ \multicolumn$ |                        |                |                                                                    | $9 * 21 = 04:57$                                        |
|----------------------------------------------------------------------------------------------------|------------------------|----------------|--------------------------------------------------------------------|---------------------------------------------------------|
| 菜单                                                                                                    | 动作测试                   |                |                                                                    | 2                                                       |
| 远程诊断 > 大众通用系统 > 系统选择 > 03 刹车系统                                                                                                    |                        |                |                                                                    |                                                         |
| 数据流名称                                                                                                    |                        | 值              | 单位                                                                 |                                                         |
| 001,制动系统排气                                                                                                    |                        | 001            |                                                                    |                                                         |
| 001-1,状态                                                                                                    |                        | 非              |                                                                    |                                                         |
| 信息                                                                                                    |                        | 螺钉             |                                                                    |                                                         |
| 信息                                                                                                    |                        | 开              |                                                                    |                                                         |
| 调整                                                                                                    |                        |                | 帮助                                                                 |                                                         |
| <b>Q</b><br>首页                                                                                                    | 春<br>打印                |                | $\left( \begin{smallmatrix} \cdot \end{smallmatrix} \right)$<br>帮助 |                                                         |
|                                                                                                    | shunchang_qiche        |                |                                                                    | $\left( \begin{matrix} \mathbf{0} \end{matrix} \right)$ |
| $\Delta$<br>$\bigcirc$                                                                                                    | $\Box$<br>$\mathbf{r}$ | $\blacksquare$ |                                                                    |                                                         |

图 11

#### 12). 显示等待 10 秒, 然后点击调整, 如图 12;

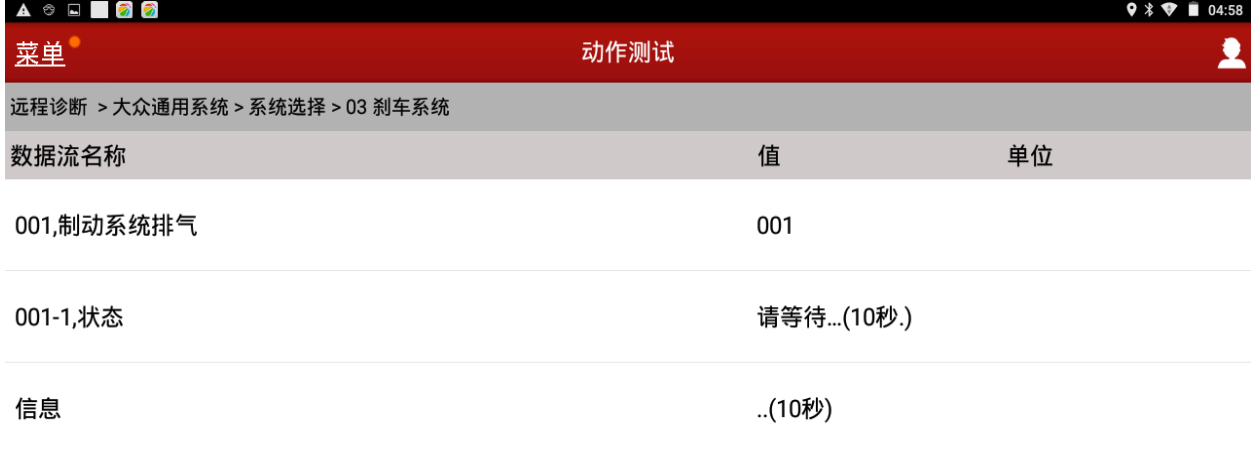

信息

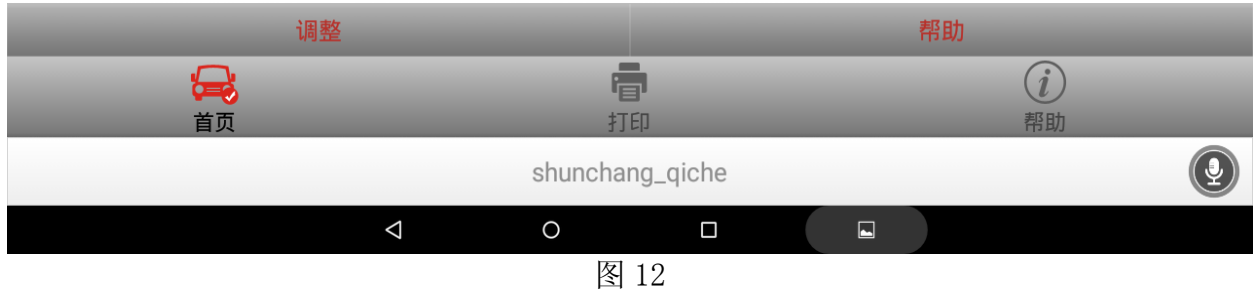

#### 13).提示关闭排空螺钉,然后点击调整,如图 13;

| A © E <b>D</b> 2               |                 |           |    | $9 * 104:58$ |
|--------------------------------|-----------------|-----------|----|--------------|
| 菜单                             | 动作测试            |           |    | 2            |
| 远程诊断 > 大众通用系统 > 系统选择 > 03 刹车系统 |                 |           |    |              |
| 数据流名称                          |                 | 值         |    | 单位           |
| 001,制动系统排气                     |                 | 001       |    |              |
| 001-1,状态                       |                 | 非         |    |              |
| 信息                             |                 | 螺钉        |    |              |
| 信息                             |                 | 关         |    |              |
| 调整                             |                 |           | 帮助 |              |
| <b>Q</b><br>首页                 | 春<br>打印         |           |    | (i)<br>帮助    |
|                                | shunchang_qiche |           |    | $\bigcirc$   |
| $\Delta$<br>$\circ$            | $\Box$          | $\square$ |    |              |

图 13

14).左边后轮、右边前轮、左边前轮按此流程 8 至 13 进行操作,直至排气螺钉没有气体冒出, 制动系统恢复正常结束服务流程。

#### 第 7 页 共 8 页

## 声明:

该文档内容归深圳市元征科技股份有限公司版权所有,任何个人和单位不经同意不得引 用或转载。